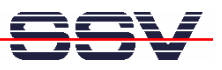

## **How to write your first HTML page**

Web pages for the DNP/9265 web server are build (like web pages for any other web server) with HTML. HTML is short for **H**yper**T**ext **M**arkup **L**anguage. A web page is a text file with HMTL tags (sometimes also called a *HTML document*) and other text information. HTML tags begin with a less-than ' $\lt'$  sign and end with a greater-than ' $>$ ' sign. The text between ' $\lt'$  and ' $>$ ' is the tag. The web browser reads the HTML document from the server like you do, top to bottom, line by line, left to right. Each tag is a special format command for the browser. There are opening tags "<…>" and closing tags "</…>" within a HTML document. The browser reads the opening tag, interprets the command, formats the text between the opening and closing tag, and display the result within the browser window.

• **1. Step**: Run a HTML editor on your PC (see mHT9263-03.pdf *How to download and install a HTML editor* for more details) and enter the following code lines:

```
<html>
<head> 
<title>Hello world title</title> 
</head> 
<body> 
Hello world! 
</body> 
</html>
```
The following table offers a brief explanation of each tag in this HTML sample code:

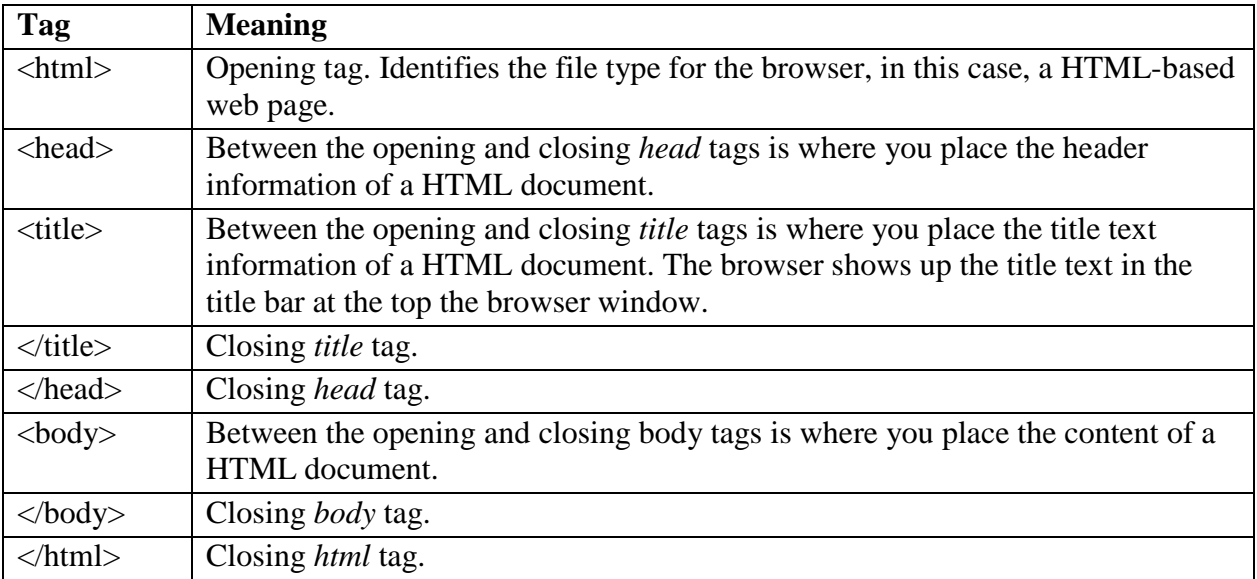

• **2. Step**: Save the code lines to a file with the name *hello.html*. Then transfer this file from your PC to the DNP/9265 directory */www* within the DIL/NetPC flash file system. Please use a FTP or TFTP session for the HMTL file transfer from your PC to the DIL/NetPC DNP/9265 (see also *2.11 Checking FTP Server* or *2.12 Checking TFTP Client* of the *DNP/SK30 Embedded Linux Starter Kit First Steps* user manual).

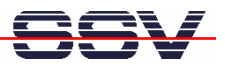

**Please note:** The DNP/9265 Linux file system is write protected. Under ordinary operating conditions it is not possible to overwrite or delete a file. To disable the write protection just login with the username **root** and the password **root** and enter the following command:

**mount / -o remount,rw**

This command ,, mounts,, the file system as read/write. All files are now writable and deletable. With the command:

**mount / -o remount,ro**

the system is set to the read-only initial condition after the boot process.

• **3. Step**: Run your web browser and access the new page over the DIL/NetPC DNP/9265 web server.

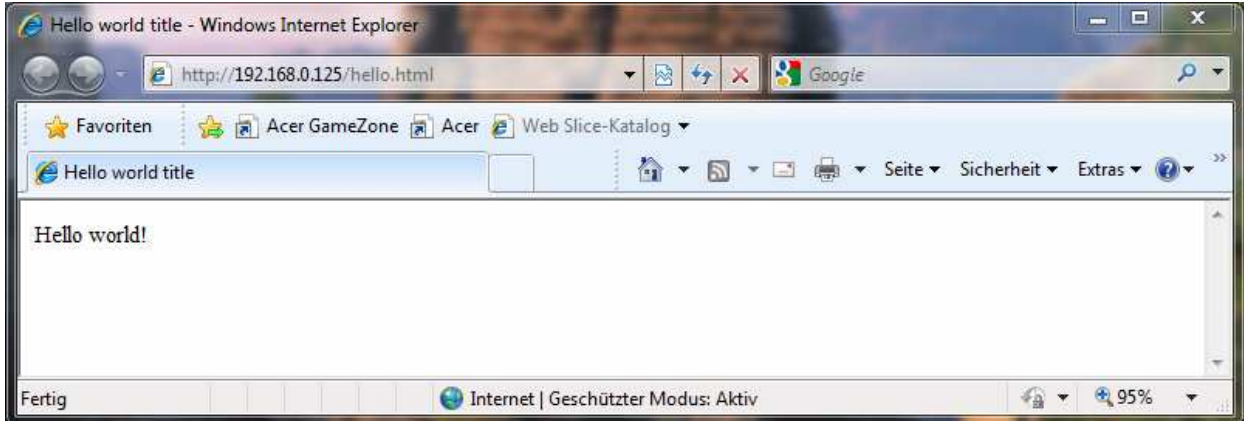

That's all.